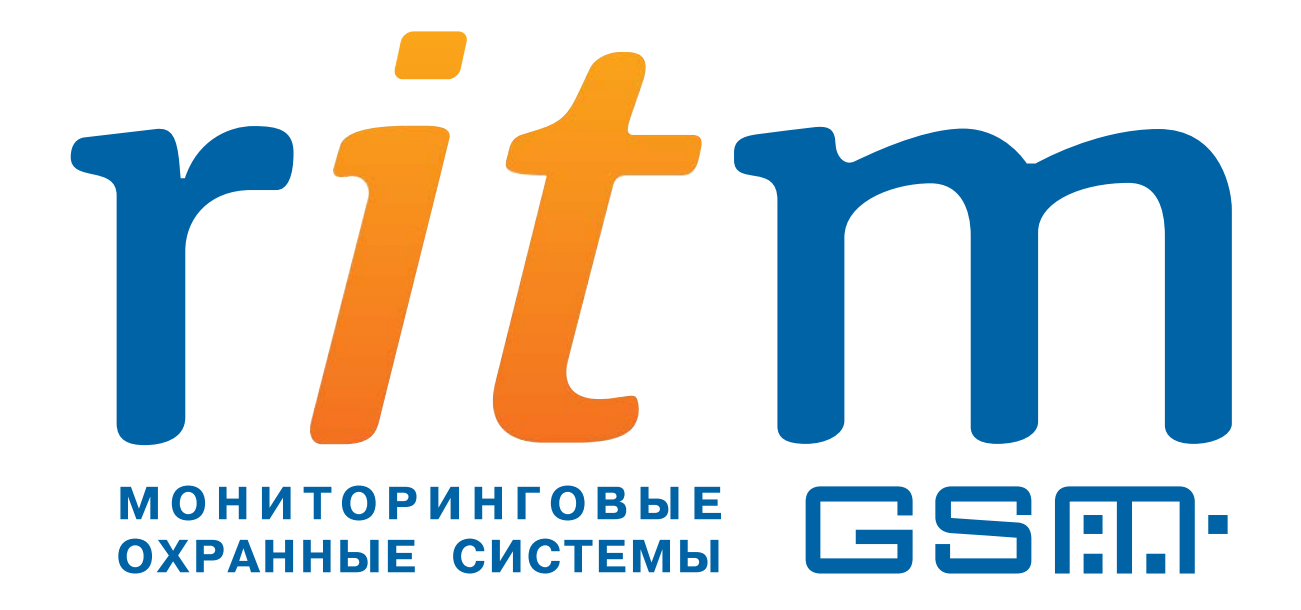

# **Руководство по эксплуатации**

# **Проводной датчик удара/наклона «DST»**

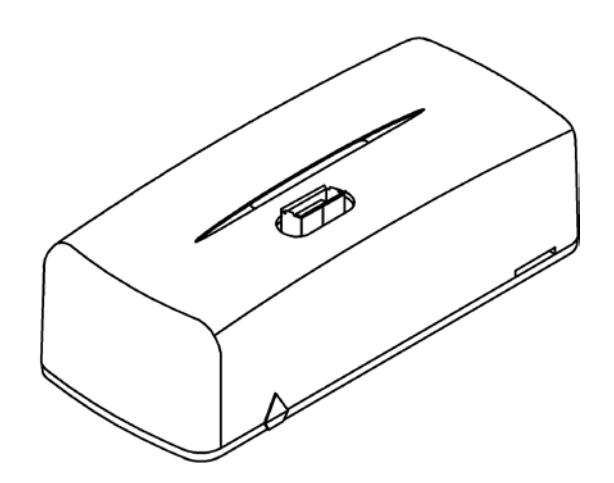

Санкт-Петербург 2013

# **Содержание**

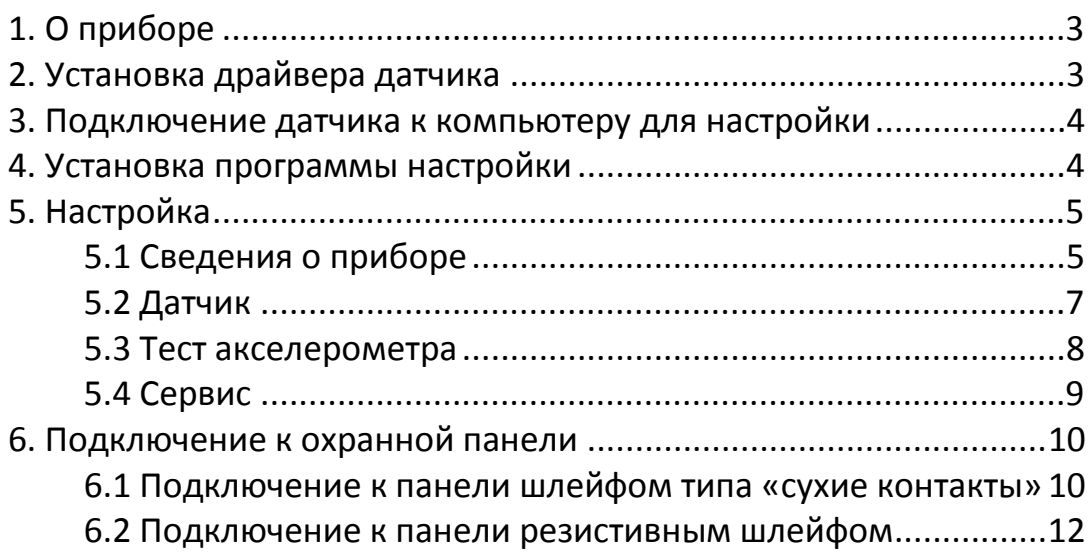

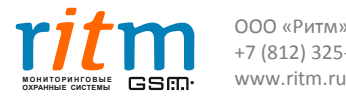

## **1. О приборе**

Проводной датчик наклона/удара «DST» представляет собой охранный извещатель, предназначенный для определения угла наклона охраняемого объекта и регистрации внешних воздействий (ударов, перемещений, вибраций) на объект. Акселерометр «DST» имеет выход для подключения к приёмо-контрольному устройству и может применяться в составе любой охранной системы. Прибор имеет настраиваемые пороги срабатывания по амплитуде ускорения, величине и времени наклона. При достижении порогового значения выход извещателя принимает разомкнутое состояние, при отсутствии воздействия выход находится в замкнутом состоянии.

## **2. Установка драйвера датчика**

Для настройки прибора необходимо установить драйвер.

Установите драйвер, предварительно скачав его из раздела [«Документации и программы»](http://www.ritm.ru/documents/) на сайте компании «Ритм», или с диска.

Выберите «Проводной датчик удара/наклона»  $\implies$ «Программы»  $\implies$ «Драйвер для датчика удара DST» (Рис.1).

Радиоканальное реле "RCR"

Охранный поверхностный звуковой радиоканальный извещатель "RGD" (датчик разбития стекла) Проводной датчик наклона/удара "DST"

• Программы

- Программа настройки DST (5.5 МБ)
- Драйвер для датчика удара DST, панелей Контакт-14, Контакт-16, (11.2 МБ)

• Документация

Охранная панель "Контакт LAN"

Охранная панель "Контакт GSM-5-RT1"

*Рис.1*

Распакуйте файлы из архива. Выберите подходящий файл с учётом разрядности вашей операционной системы:

**VCP\_V1.3.1\_Setup.exe** для 32х **VCP\_V1.3.1\_Setup\_x64.exe** для 64х

Установите драйвер.

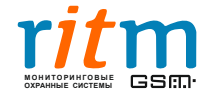

## **3. Подключение датчика к компьютеру для настройки**

Для подключения прибора к компьютеру используйте кабель USB с разъёмами тип «А» и «Micro-B».

## **4. Установка программы настройки**

Для установки программы настройки скачайте её из раздела [«Документации и программы»](http://www.ritm.ru/documents/) на сайте компании «Ритм», или с диска.

Выберите «Проводной датчик удара/наклона»  $\leq$  «Программы»  $\leq$  «Программа настройки DST»(Рис.2).

## Радиоканальное реле "RCR" Охранный поверхностный звуковой радиоканальный извещатель "RGD" (датчик разбития стекла) Проводной датчик наклона/удара "DST" • Программы • Программа настройки DST (5.5 MB) • Драйвер для датчика удара DST, панелей Контакт-14, Контакт-16, (11.2 МБ) • Документация Охранная панель "Контакт LAN"

Охранная панель "Контакт GSM-5-RT1"

*Рис.2*

Распакуйте файлы из архива и сохраните их на вашем компьютере.

Для запуска программы используйте файл DST.exe (Рис.3)

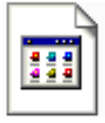

client acc 005,007 Файл "007" 10 289 KB

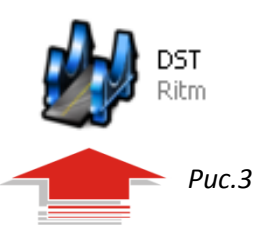

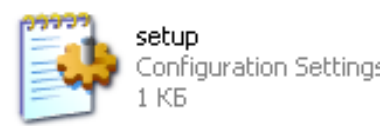

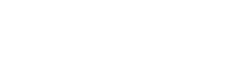

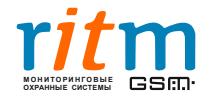

# **5. Настройка**

#### **5.1 Сведения о приборе**

Выберите страницу «Сведения о приборе» в левой части окна. Откроется окно страницы, в котором вы можете прочесть информацию о названии прибора, версии его прошивки и типе памяти, а также записать свои комментарии (Рис.4).

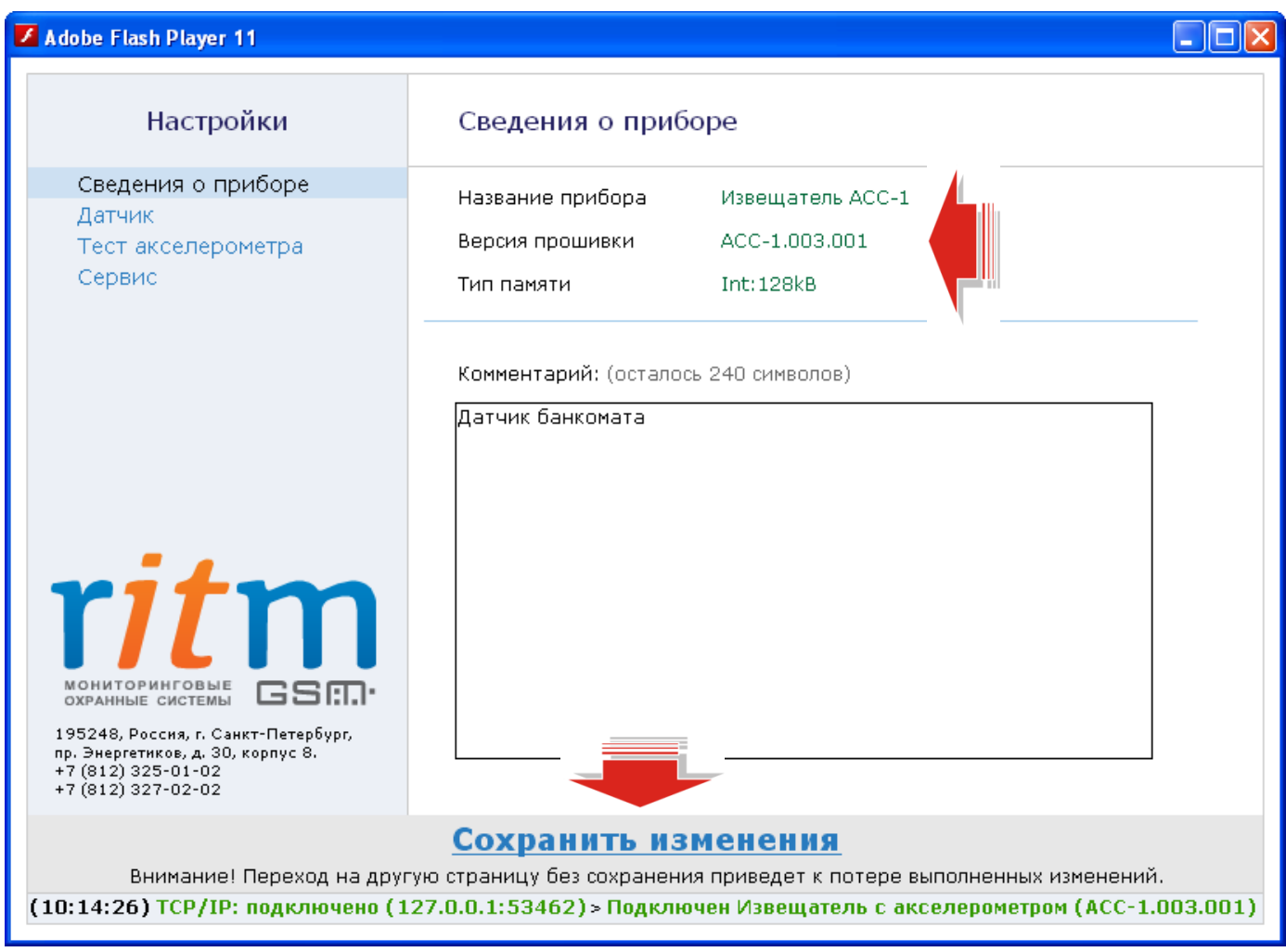

*Рис.4*

Обязательно сохраняйте изменения параметров нажатием на ссылку Сохранить изменения в нижней части окна.

Переход на другую страницу без сохранения приведёт к потере выполненных изменений.

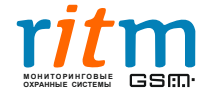

Выберите COM-порт в открывшемся окне. Для того чтобы узнать номер COM-порта, откройте диспетчер устройств вашей системы, выберите «Порты», найдите порт под названием «STMicroelectronics Virtual COM Port». (Рис.5). В данном случае, COM7\* (Рис.6).

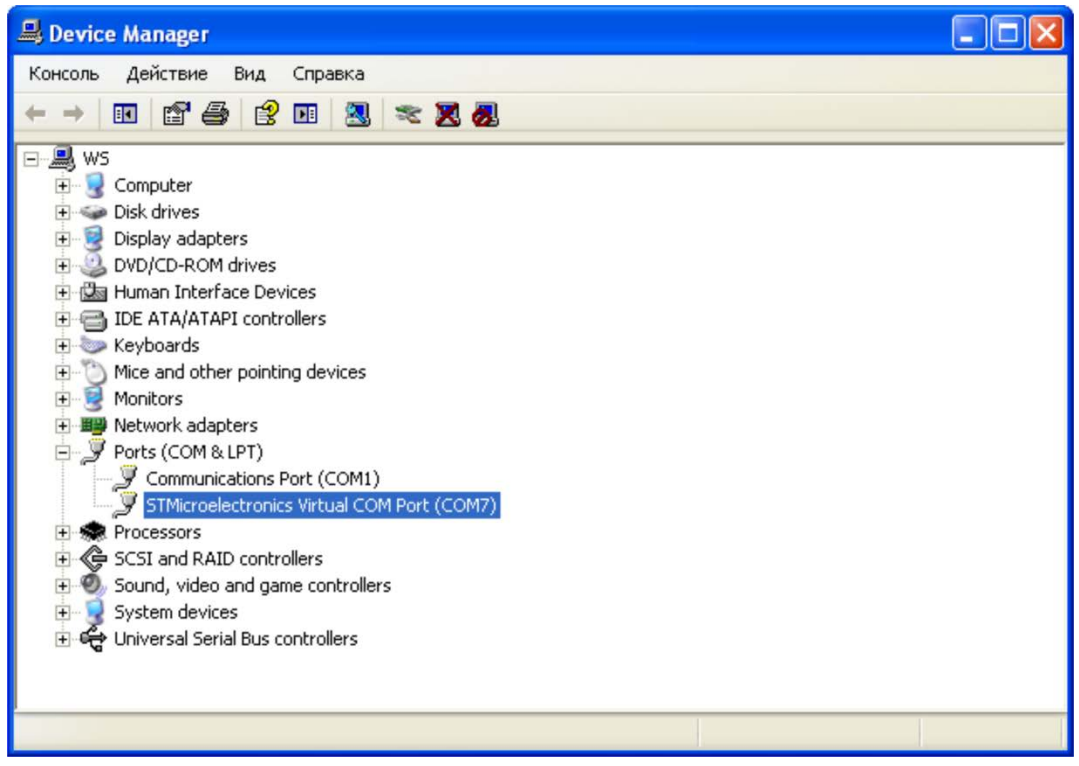

*Рис.5*

*\*В вашем случае номер COM-порта может быть другим*

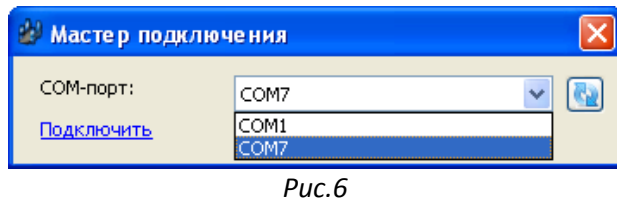

Нажмите «Подключить». После подключения откроется окно программы настройки датчика.

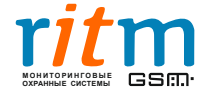

#### **5.2 Датчик**

В окне страницы «Датчик» вы можете настроить чувствительность прибора (Рис.7).

| Adobe Flash Player 11                                                                                                |                                                                                                    |                      |                                         |  |
|----------------------------------------------------------------------------------------------------|----------------------------------------------------------------------------------------------------|----------------------|-----------------------------------------|--|
| Настройки                                                                                                    | Датчик                                                                                                    |                      |                                         |  |
| Сведения о приборе<br>Датчик                                                                                         | Наклон, градусы                                                                                                    | $\mathbf{1}$         | 15<br>45                                |  |
| Тест акселерометра<br>Сервис                                                                                         | Длительность наклона, секунды<br>Запомнить начальное положение                                                      | $\mathbf{1}$<br>Мин. | 20<br>14<br>Макс.                       |  |
|                                                                                                    | Удар, условно                                                                                                    |                      |                                         |  |
|                                                                                                    | Максимальное значение удара                                                                                         |                      | Сброс<br>============================== |  |
| <u>ritm</u><br><b>МОНИТОРИНГОВЫЕ</b><br>GSM·<br>ОХРАННЫЕ СИСТЕМЫ                                                     | Запомнить максимальное положение                                                                                    |                      |                                         |  |
| 195248, Россия, г. Санкт-Петербург,<br>пр. Энергетиков, д. 30, корпус 8.<br>+7 (812) 325-01-02<br>+7 (812) 327-02-02 |                                                                                                    |                      |                                         |  |
|                                                                                                    | Сохранить изменения<br>Внимание! Переход на другую страницу без сохранения приведет к потере выполненных изменений. |                      |                                         |  |
|                                                                                                    | (12:30:35) TCP/IP: подключено (127.0.0.1:53462) > Подключен Извещатель с акселерометром (АСС-1.003.001)             |                      |                                         |  |

*Рис.7*

Передвигая курсор на шкалах в окне, вы изменяете:

А). Значение наклона (в градусах).

Установите датчик или объект с датчиком в предполагаемое нормальное положение. Нажмите Запомнить начальное положение. Теперь можете назначить угол отклонения от нормального положения (от 1 до 45 градусов), при превышении которого датчик начнёт фиксировать нарушение и перейдёт в тревожное состояние.

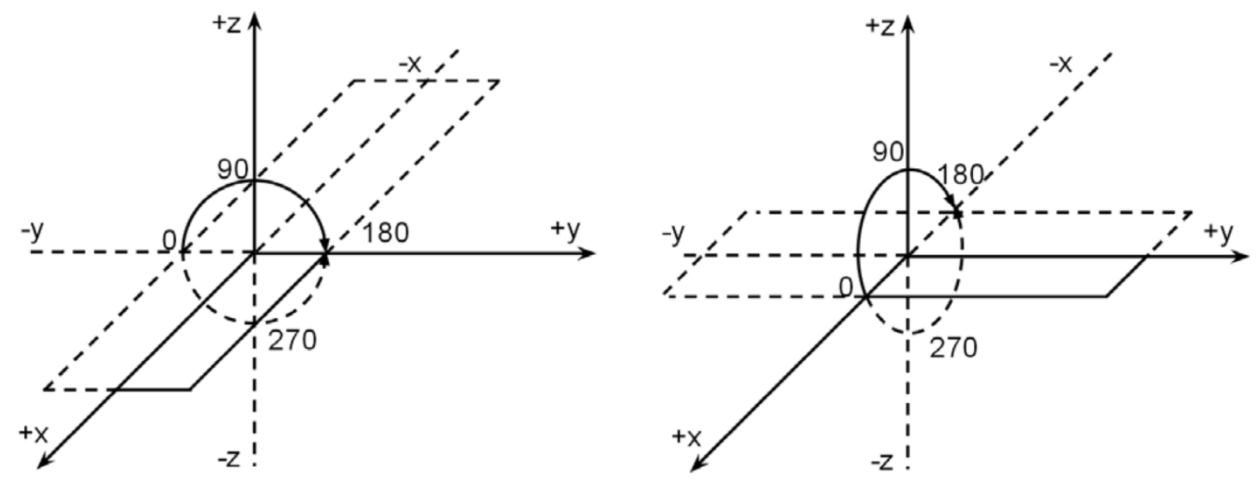

*Схема возможных углов наклона прибора*

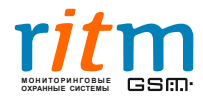

ООО «Ритм», Санкт-Петербург +7 (812) 325-01-02, 327-02-02 www.ritm.ru

Б). Значение времени наклона, по истечении которого датчик начнёт фиксировать нарушение (в секундах) и перейдёт в тревожное состояние. Если угол наклона превысит критическое значение (см. пункт А), но в допустимый временной период объект вернётся в нормальное состояние, датчик не зафиксирует тревогу. Например, если злоумышленники передвигают банкомат с установленным прибором быстрыми движениями с длительностью, которая меньше указанной в настройке, датчик не будет фиксировать нарушение. Выставляйте длительность с учётом всех возможных вариантов тревоги.

#### В). Значение силы удара.

Тряхните или ударьте объект с датчиком, имитируя ложную тревогу, на которую датчик не будет реагировать (отобразится на шкале «Максимальное значение удара»). Нажмите Запомнить максимальное положение. Теперь на шкале «Удар, условно» вы можете назначить силу удара, при превышении которой датчик начнёт фиксировать нарушение и перейдёт в тревожное состояние.

#### **5.3 Тест акселерометра**

Выберите страницу «Тест акселерометра». Откроется окно с изображением куба, по которому вы можете проверить акселерометр (Рис.8). Положение куба в окне соответствует положению акселерометра. Датчик не реагирует на вращение.

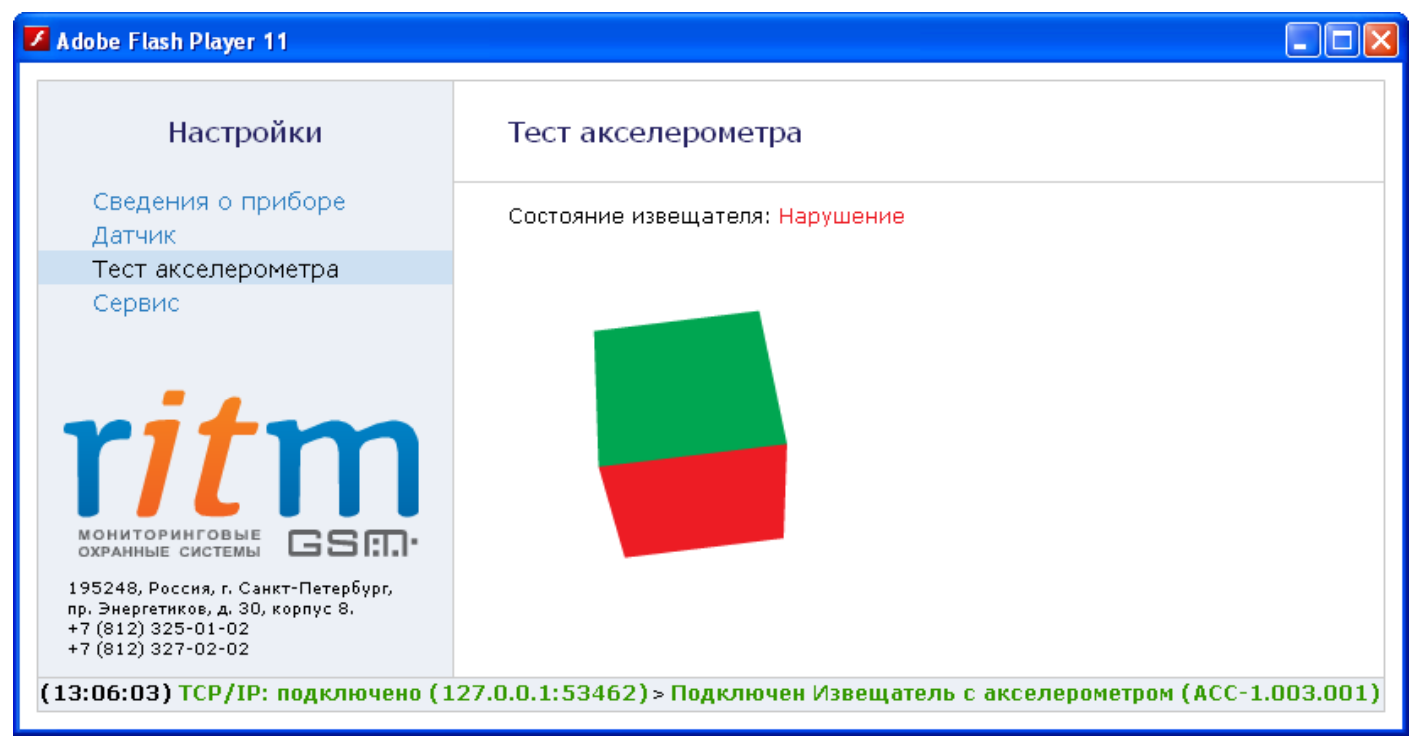

*Рис.8*

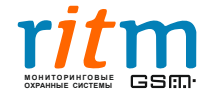

#### **5.4 Сервис**

Для обновления прошивки прибора пользуйтесь окном «Сервис» (Рис.9).

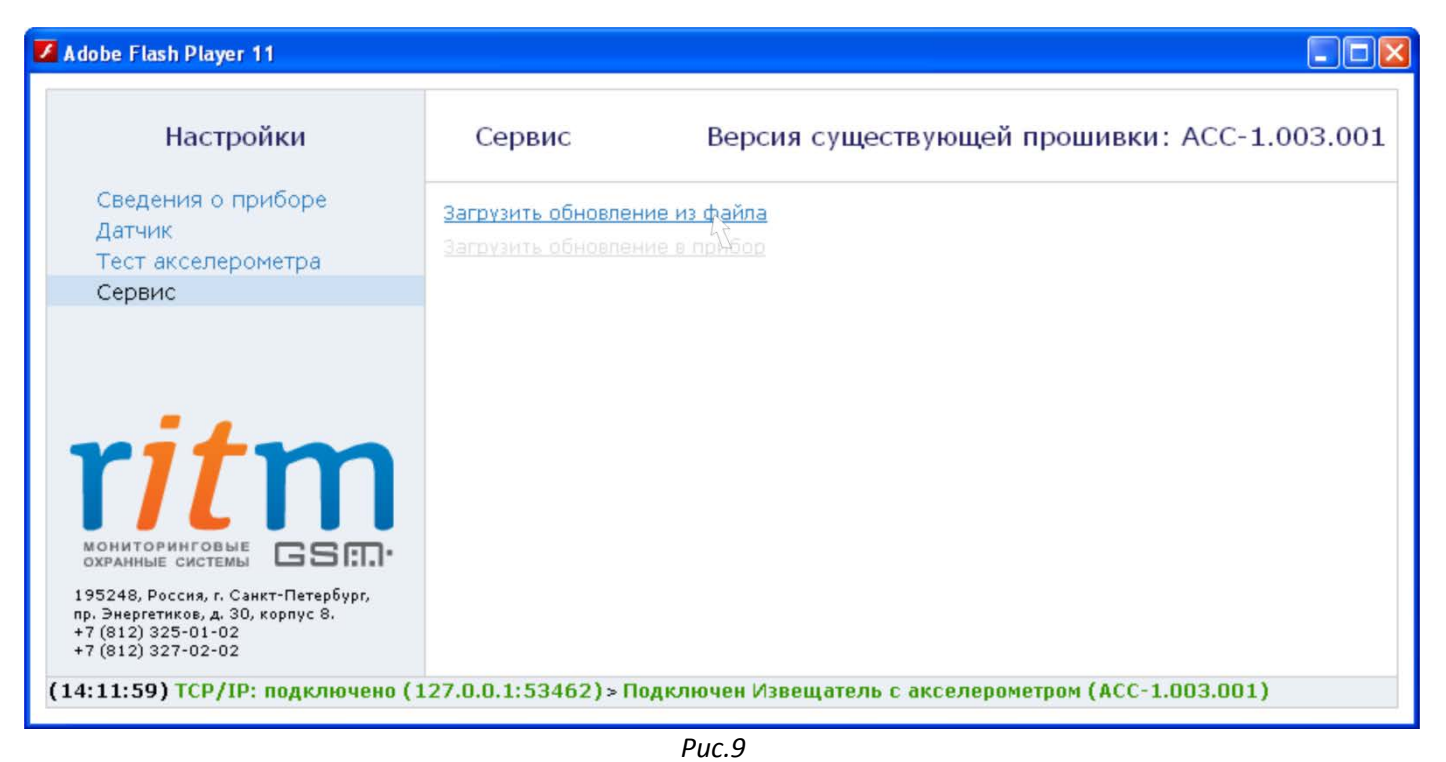

Откройте файл с обновлённой прошивкой, нажав на ссылку «Загрузить обновление из файла». Затем загрузите его в прибор — нажмите «Загрузить обновление в прибор».

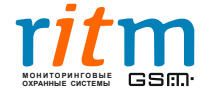

## **6. Подключение к охранной панели**

*В качестве примера используется охранно-пожарная панель «Контакт GSM-5». Подключение к другим панелям производится аналогично.* 

#### **6.1 Подключение к панели шлейфом типа «сухие контакты»**

Подключите датчик к панели как показано на рисунке 10. Номер клеммной колодки на панели может быть любым.

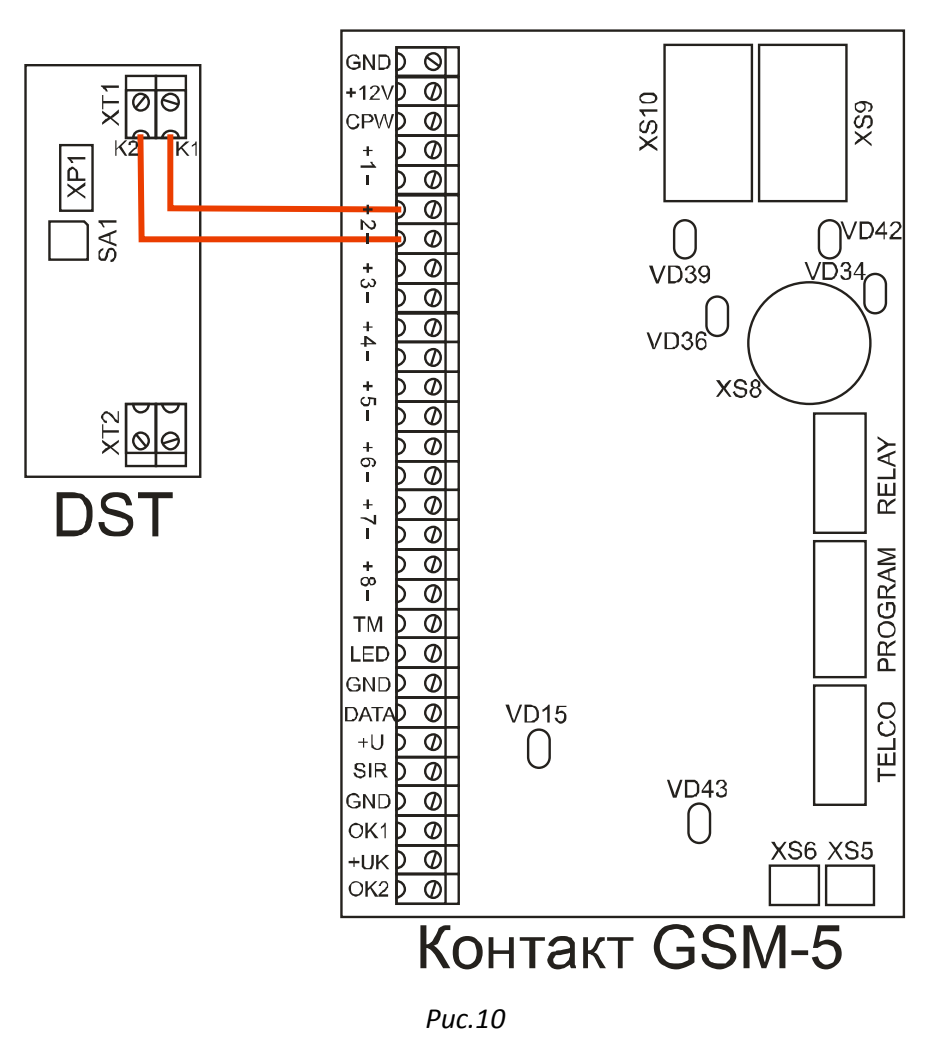

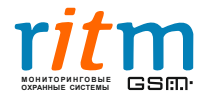

ООО «Ритм», Санкт-Петербург +7 (812) 325-01-02, 327-02-02 **ОХРАННЫЕ СИСТЕМЫ** www.ritm.ru

При подключении датчика через «сухие контакты» настройте панель соответствующим образом. Откройте в программе настройки раздел «Параметры шлейфов» и выберите тип шлейфа «сухие контакты» (Рис.11). Обязательно выберите «нормальное» состояние шлейфа «замкнутое». Остальные параметры выставляйте по своему усмотрению.

| ® Настройка "Контакт GSM-5" v4.0.0.42         |                          |                         |                                  |            |              |                                                                             |                          |              |              |              |         |            |               |
|-----------------------------------------------|--------------------------|-------------------------|----------------------------------|------------|--------------|-----------------------------------------------------------------------------|--------------------------|--------------|--------------|--------------|---------|------------|---------------|
| Файл Соединение Панель Настройки Помощь       |                          |                         |                                  |            |              |                                                                             |                          |              |              |              |         |            |               |
| Ġ.<br>×<br>F.                                 |                          |                         |                                  |            |              |                                                                             |                          |              |              |              |         |            |               |
| Общие настройки                               | Параметры шлейфов<br>ᆺ   |                         |                                  |            |              |                                                                             |                          |              |              |              |         |            |               |
| Системные события                             |                          |                         | Код неисправности                |            |              | $\checkmark$<br>380: Неисправность датчика зоны                             |                          |              |              |              |         |            |               |
| Настройки GPRS                                |                          |                         |                                  |            |              |                                                                             |                          |              |              |              |         |            |               |
| Каналы связи                                  | N°                       |                         |                                  | Нормальное |              |                                                                             | Номер Задержка на (сек.) |              |              |              |         |            |               |
| Параметры шлейфов-                            |                          | шлейфа                  | Состояние                        | состояние  |              | AdemcolD                                                                    |                          |              |              | раздела вход | выход   | Тип шлейфа |               |
| Настройки разделов                            |                          |                         | Нормальное                       | Замкнутое  | $\checkmark$ | 130: Тревога по зоне                                                        | v                        | $\mathbf{1}$ | $\checkmark$ | 030          | 000     | входной    |               |
| Настройки шлейфов                             |                          | 2                       | Нормальное                       | Замкнутое  | ×            | 130: Тревога по зоне                                                        | v                        | 2            | $\checkmark$ | 000          | 000     | мгновенный |               |
| ⊟-Клавиатуры<br><sup>і</sup> … Коды клавиатур |                          | 3                       | Нормальное                       | Замкнутое  | ×            | 130: Тревога по зоне                                                        |                          | $\vee$ 2     | $\checkmark$ | 000          | 000     | мгновенный |               |
| Ключи Touch Memory                            |                          | 4                       | Нормальное                       | Замкнутое  | ×            | 130: Тревога по зоне                                                        | v                        | 12           | $\checkmark$ | 000          | 000     | мгновенный |               |
| Выходы                                        |                          | 5                       | Нормальное                       | Замкнутое  | ×            | 130: Тревога по зоне                                                        | v                        | 12           | $\checkmark$ | 000          | 000     | мгновенный |               |
| Инженерные номера                             |                          |                         |                                  |            |              |                                                                             |                          |              |              | 000          |         |            |               |
| <b>SMS</b>                                    |                          | 6                       | Нормальное                       | Замкнутое  | ×            | 130: Тревога по зоне                                                        | v                        | 12           | $\checkmark$ |              | 000     | мгновенный |               |
| История                                       |                          | 7                       | Нормальное                       | Замкнутое  | ×            | 130: Тревога по зоне                                                        | v                        | 12           | $\checkmark$ | 000          | 000     | мгновенный |               |
|                                               |                          | 8                       | Нормальное                       | Замкнутое  | $\checkmark$ | 130: Тревога по зоне                                                        |                          | $\vee$ 2     | $\checkmark$ | 000          | $000 -$ | мгновенный |               |
|                                               | $\overline{\phantom{a}}$ | Тип шлейфов:<br>$\circ$ | резистивные<br>счхие контакты    |            |              | * если тип шлейфов - сухие контакты, то нельзя использовать пожарный раздел |                          |              |              |              |         |            | $\rightarrow$ |
| $\wedge$<br>$\bullet$ Очистить<br>Сохранить   |                          |                         |                                  |            |              |                                                                             |                          |              |              |              |         |            |               |
| Телефон:<br>Com-nopt:                         |                          |                         | Версия прошивки: Тип устройства: |            |              |                                                                             |                          |              |              |              |         |            |               |
|                                               |                          |                         |                                  |            |              |                                                                             |                          |              |              |              |         |            |               |

*Рис.11*

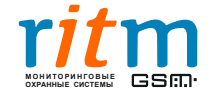

ООО «Ритм», Санкт-Петербург +7 (812) 325-01-02, 327-02-02 **CSM** www.ritm.ru

#### **6.2 Подключение к панели резистивным шлейфом**

Подключите датчики к панели как показано на рисунке 12. Номер клеммной колодки на панели может быть любым.

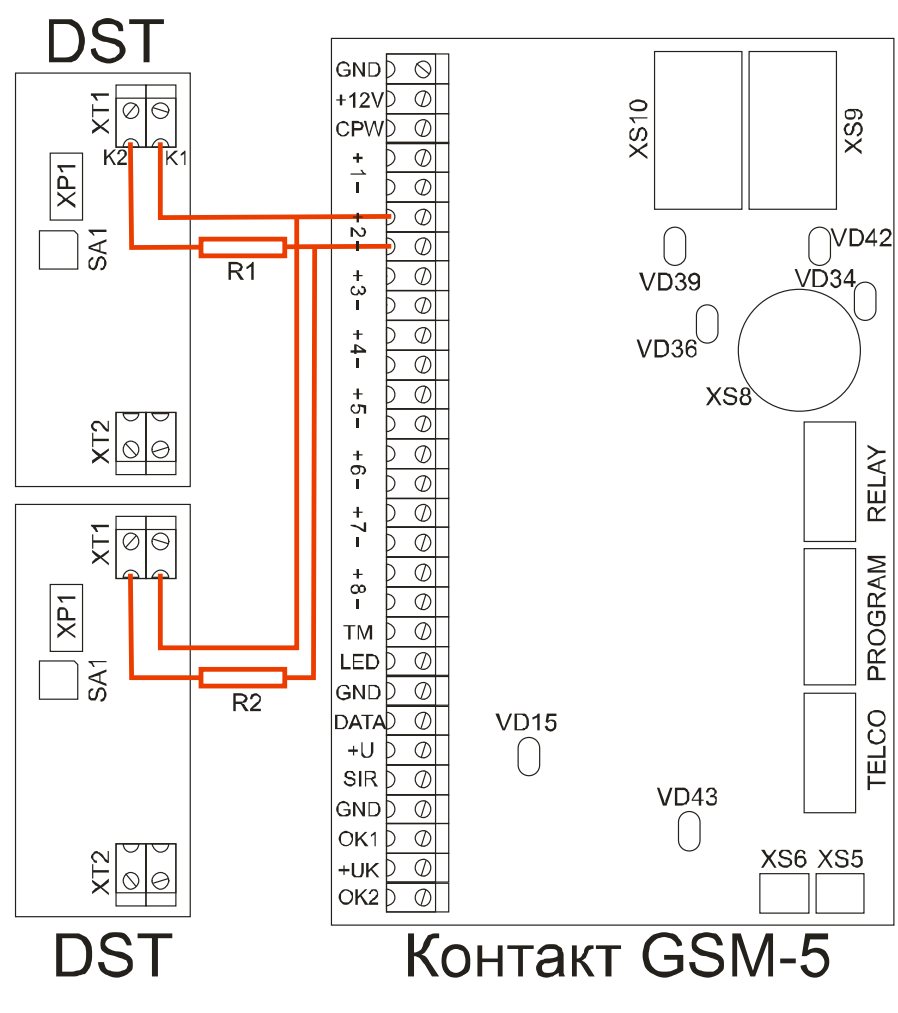

*Рис.12*

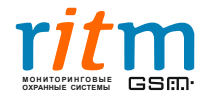

ООО «Ритм», Санкт-Петербург +7 (812) 325-01-02, 327-02-02 ОДРАННЫЕ WWW.ritm.ru

При подключении датчика резистивным шлейфом настройте панель соответствующим образом. Откройте в программе настройки раздел «Параметры шлейфов» и выберите тип шлейфов «резистивные» (Рис.13). Обязательно выберите «нормальное» состояние шлейфа «замкнутое». Остальные параметры выставляйте по своему усмотрению.

| <u> Настройка "Контакт GSM-5" v4.0.0.42</u> |                                    |                |                                  |             |                                                 |                                                                               |    |                |              |              |                  |            |                    |  |
|---------------------------------------------|------------------------------------|----------------|----------------------------------|-------------|-------------------------------------------------|-------------------------------------------------------------------------------|----|----------------|--------------|--------------|------------------|------------|--------------------|--|
| Файл Соединение Панель Настройки Помощь     |                                    |                |                                  |             |                                                 |                                                                               |    |                |              |              |                  |            |                    |  |
| ×                                           |                                    |                |                                  |             |                                                 |                                                                               |    |                |              |              |                  |            |                    |  |
| Общие настройки                             |                                    |                | Параметры шлейфов                |             |                                                 |                                                                               |    |                |              |              |                  |            |                    |  |
| Системные события                           |                                    |                | Код неисправности                |             | $\checkmark$<br>380: Неисправность датчика зоны |                                                                               |    |                |              |              |                  |            |                    |  |
| Настройки GPRS                              |                                    |                |                                  |             |                                                 |                                                                               |    |                |              |              |                  |            |                    |  |
| Каналы связи                                |                                    | N٤             | Нормальное                       |             |                                                 |                                                                               |    |                |              |              |                  |            |                    |  |
| Параметры шлейфов                           |                                    | шлейфа         | Состояние                        | состояние   |                                                 | AdemcolD                                                                      |    |                |              | раздела вход | выход            | Тип шлейфа |                    |  |
| Настройки разделов                          |                                    | 1              | Нормальное                       | Замкнутое   | $\checkmark$                                    | 130: Тревога по зоне                                                          | ×. | 1              | $\checkmark$ | 030          | 000              | входной    |                    |  |
| Настройки шлейфов<br>⊟-Клавиатуры           |                                    | $\overline{c}$ | Нормальное                       | Замкнчтое   | ×                                               | 130: Тревога по зоне                                                          | v  | $\overline{c}$ | $\checkmark$ | 000          | 000              | мгновенный |                    |  |
| Коды клавиатчр                              |                                    | 3              | Нормальное                       | Замкнчтое   | $\checkmark$                                    | 130: Тревога по зоне                                                          | v  | $\overline{2}$ | $\checkmark$ | 000          | 000              | мгновенный |                    |  |
| Ключи Touch Memory                          |                                    | 4              | Нормальное                       | Замкнутое   | $\checkmark$                                    | 130: Тревога по зоне                                                          | v  | $\overline{c}$ | v            | 000          | 000              | мгновенный |                    |  |
| Выходы                                      |                                    | 5              | Нормальное                       | Замкнутое   | $\checkmark$                                    | 130: Тревога по зоне                                                          | v  | $\overline{c}$ | $\checkmark$ | 000          | 000              | мгновенный |                    |  |
| Инженерные номера                           |                                    | 6              | Нормальное                       | Замкнчтое   | $\checkmark$                                    | 130: Тревога по зоне                                                          | v  | $\overline{c}$ | $\checkmark$ | 000          | 000              | мгновенный |                    |  |
| <b>SMS</b>                                  |                                    | 7              | Нормальное                       | Замкнутое   | $\checkmark$                                    | 130: Тревога по зоне                                                          | ×  | $\overline{c}$ | $\checkmark$ | 000          | 000              | мгновенный |                    |  |
| История                                     |                                    | 8              | Нормальное                       | Замкнчтое   |                                                 | 130: Тревога по зоне                                                          | v  | 2              | $\checkmark$ | 000          | 000 <sup>o</sup> | мгновенный |                    |  |
|                                             |                                    | 9              | Нормальное                       | Разомкнутое |                                                 | 130: Тревога по зоне                                                          | v  | $\overline{c}$ | $\checkmark$ | 000          | 000              | мгновенный |                    |  |
|                                             |                                    | 10             |                                  |             |                                                 |                                                                               |    | $\overline{c}$ |              | 000          | 000              |            |                    |  |
|                                             |                                    |                | Нормальное                       | Разомкнутое | $\checkmark$                                    | 130: Тревога по зоне                                                          | ×. |                | $\checkmark$ |              |                  | мгновенный |                    |  |
|                                             |                                    | 11             | Нормальное                       | Разомкнутое | $\checkmark$                                    | 130: Тревога по зоне                                                          | v  | 2              | $\checkmark$ | 000          | 000              | мгновенный |                    |  |
|                                             |                                    | 12             | Нормальное                       | Разомкнутое | $\checkmark$                                    | 130: Тревога по зоне                                                          | v  | $\overline{c}$ | $\checkmark$ | 000          | 000              | мгновенный |                    |  |
|                                             |                                    | 13             | Нормальное                       | Разомкнутое | ×                                               | 130: Тревога по зоне                                                          | v  | 2              | $\checkmark$ | 000          | 000              | мгновенный |                    |  |
|                                             |                                    | 14             | Нормальное                       | Разомкнчтое | ×                                               | 130: Тревога по зоне                                                          | v  | 2              | v            | 000          | 000              | мгновенный |                    |  |
|                                             |                                    | 15             | Нормальное                       | Разомкнутое | v                                               | 130: Тревога по зоне                                                          | v  | $\overline{c}$ | $\checkmark$ | 000          | 000              | мгновенный |                    |  |
|                                             |                                    | 16             | Нормальное                       | Разомкнитое |                                                 | 130: Тревога по зоне                                                          | v  | 2              |              | $\vee$ 000   | 000              | мгновенный |                    |  |
|                                             |                                    |                |                                  |             |                                                 |                                                                               |    |                |              |              |                  |            |                    |  |
|                                             |                                    | Тип шлейфов    |                                  |             |                                                 |                                                                               |    |                |              |              |                  |            |                    |  |
|                                             |                                    |                |                                  |             |                                                 |                                                                               |    |                |              |              |                  |            |                    |  |
| резистивные                                 |                                    |                |                                  |             |                                                 |                                                                               |    |                |              |              |                  |            |                    |  |
|                                             |                                    |                | счхие контакты                   |             |                                                 |                                                                               |    |                |              |              |                  |            |                    |  |
|                                             |                                    |                |                                  |             |                                                 | « если тип шлейфов - сухие контакты, то нельзя использовать пожарный раздел » |    |                |              |              |                  |            |                    |  |
|                                             | $\left\langle \cdot \right\rangle$ |                |                                  |             |                                                 |                                                                               |    |                |              |              |                  |            | $\rightarrow$      |  |
|                                             |                                    |                |                                  |             |                                                 |                                                                               |    |                |              |              |                  |            |                    |  |
|                                             |                                    |                |                                  |             |                                                 |                                                                               |    |                |              |              |                  | $\Diamond$ | $\bullet$ Очистить |  |
|                                             |                                    |                |                                  |             |                                                 |                                                                               |    |                |              |              |                  |            |                    |  |
|                                             |                                    |                |                                  |             |                                                 |                                                                               |    |                |              |              |                  |            | Сохранить          |  |
| Телефон:<br>Com-nopt:                       |                                    |                | Версия прошивки: Тип устройства: |             |                                                 |                                                                               |    |                |              |              |                  |            |                    |  |

*Рис.13*

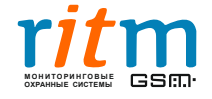